# **UniDecF-TN**

# **DCC Funktionsdecoder für polarisierte Antriebe**

**Handbuch** 

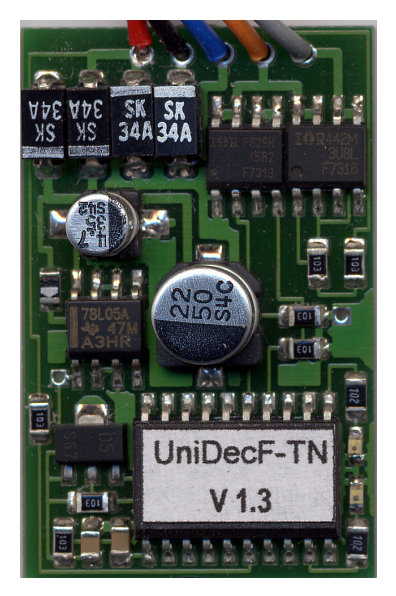

© 2006 - 2008 Gerard Clemens Ausgabe 01 2008 Version 1.3

# **INHALTSÜBERSICHT**

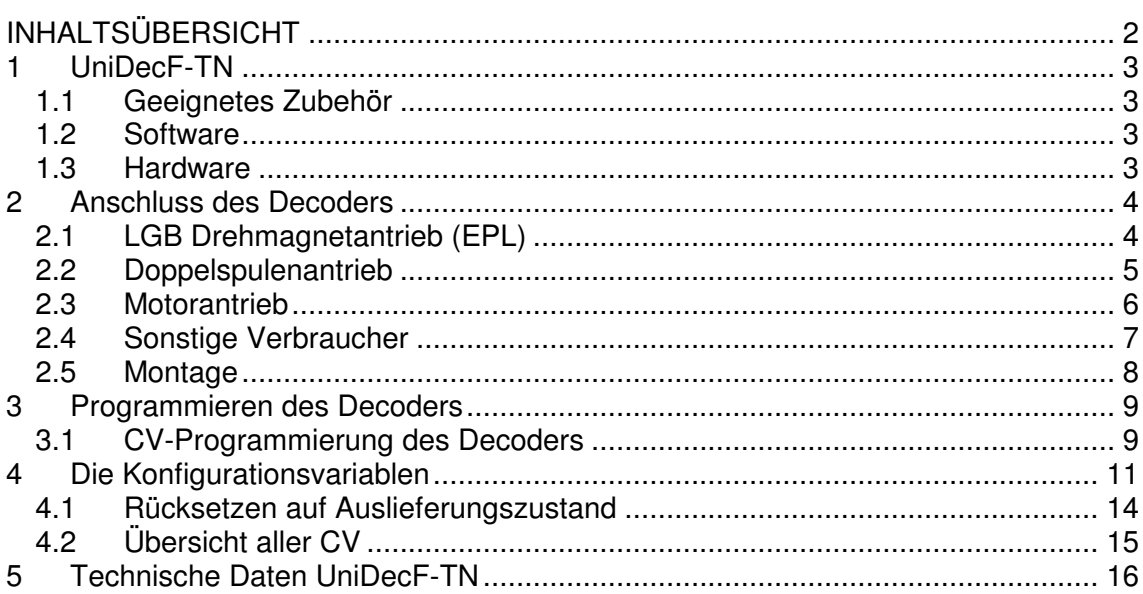

## <span id="page-2-0"></span>**1 UniDecF-TN**

Der vorliegende Decoder zeichnet sich durch seine leistungsstarke und Robuste Endstufen aus und kann als Funktionsdecoder in Fahrzeugen der Spurweiten H0 und größer eingebaut werden. Er lässt sich als DCC-Funktionsdecoder auch als stationärer Weichendecoder zusammen mit z.B. der Roco Lokmaus verwenden. Der Ausgang kann auf die Funktionen F1 bis F12 und auf die Richtungsfunktionen gemapt werden. Energie und DCC Information bezieht er aus dem digitalen DCC-Gleissignal.

#### **1.1 Geeignetes Zubehör**

Der Decoder ist für folgende Verbraucher geeignet:

- Antriebe mit Drehmagnet (Beispiel: LGB-Weichenantrieb – EPL Antriebe)
- Motorische Antriebe (Hoffmann, Fulgurex, Tillig, usw.)
- Magnetspulenantriebe (Doppelspulenantriebe wie z.B. in den handelsüblichen Antrieben von Fleischmann, Märklin und Trix)
- Dauerausgänge wie Wagenbeleuchtung oder Modellbahnbeleuchtung aber auch 2-begriffige Lichtsignale

#### **1.2 Software**

- NMRA-kompatibles DCC Protokoll
- Lokomotivadressen von 1 127 oder von 128 9999
- Einstellbare Impulszeiten von ca. 0.005 s bis Dauerausgang in Schritten von 0,005 s.
- Der Ausgang lässt sich auf die Lokfunktionen F1 F12 und auf die beiden Richtungsfunktionen für vorwärts und rückwärts mappen
- Schreibschutz des Decoders bei Mehrdecoderbetrieb
- Konfiguration auch im eingebauten Zustand änderbar (P.O.M.)

#### **1.3 Hardware**

- Mikroprozessorgesteuert
- Kompaktes Format des Decoders ca. 22,3 x 34,6 x 7,3 mm  $(B \times L \times H)$  \*
- Versorgung aus der DCC-Gleisspannung
- Sehr einfacher Anschluss
- Rote und grüne LED als Statusanzeige
- \* Falls mit Anschlussleitungen ausgestattet

## <span id="page-3-0"></span>**2 Anschluss des Decoders**

#### **2.1 LGB Drehmagnetantrieb (EPL)**

Die Anschlüsse 1 und 2 (rot und schwarz) werden an das DCC Gleissignal angeschlossen. Die Polarität des Signals spielt auf Grund der Symmetrie des DCC-Signals keine Rolle.

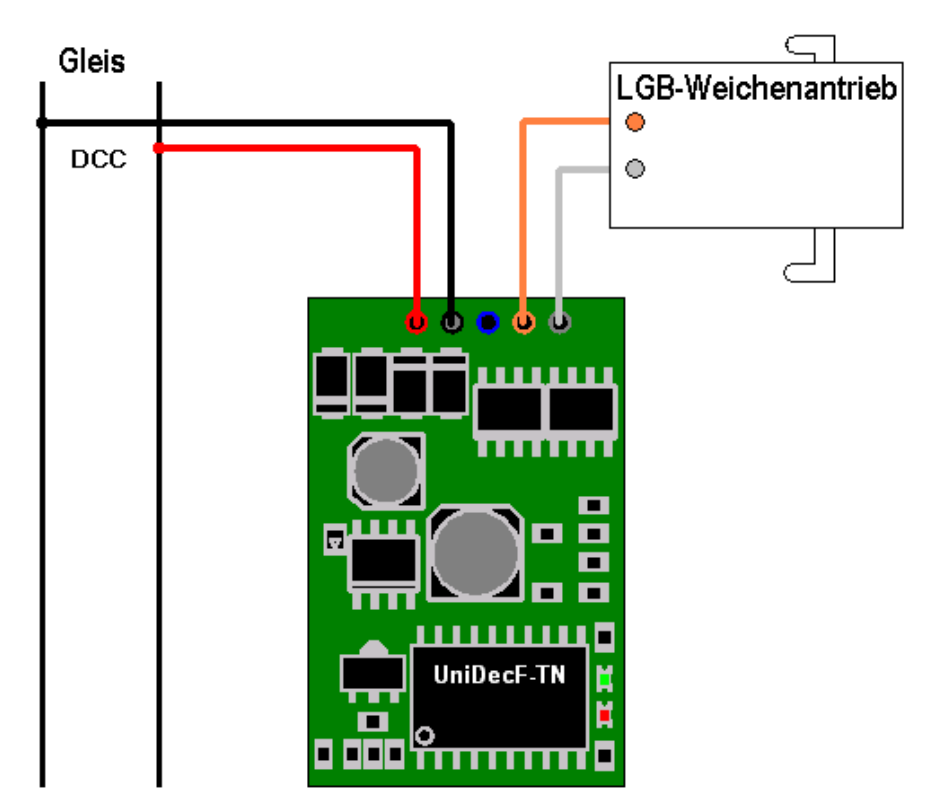

Abbildung 1 – Der Anschluss eines LGB-Weichenantriebes an den UniDecF-TN

Um die Stellrichtung des Antriebs umzudrehen, werden die Anschlüsse Grau und Orange vertauscht. Der blaue Draht wird bei dieser Anwendung nicht benötigt und muss sorgfältig isoliert werden.

Sicheres Schalten des Antriebes wird schon mit einer Impulszeit von 0,2 s erreicht. Wegen des sehr geringen Innenwiderstandes des Decoders funktionieren auch EPL Antriebe in anspruchsvollen Applikationen sehr zuverlässig.

#### <span id="page-4-0"></span>**2.2 Doppelspulenantrieb**

Die meisten Modellbahnhersteller liefern ihre Weichen und Formsignale mit Doppelspulen-Antriebe aus. Diese verfügen vielfach auch über eine automatische Abschaltung in den Endlagen. Der Decoder kann mit beiden Typen von Antrieben umgehen. Bei Weichenantrieben ohne Endabschaltung empfiehlt es sich, die Ausgangsimpulsdauer des Decoders zu begrenzen, um ein Überhitzen bzw. Verbrennen der Spulen zu vermeiden.

Bei Spulenantrieben mit Endabschaltung kann der Decoder auf Dauersignal gestellt werden.

Falls die erreichte Weichenstellung nicht den Tastenbefehlen des Stellpultes entspricht, werden die Anschlüsse Grau und Orange vertauscht.

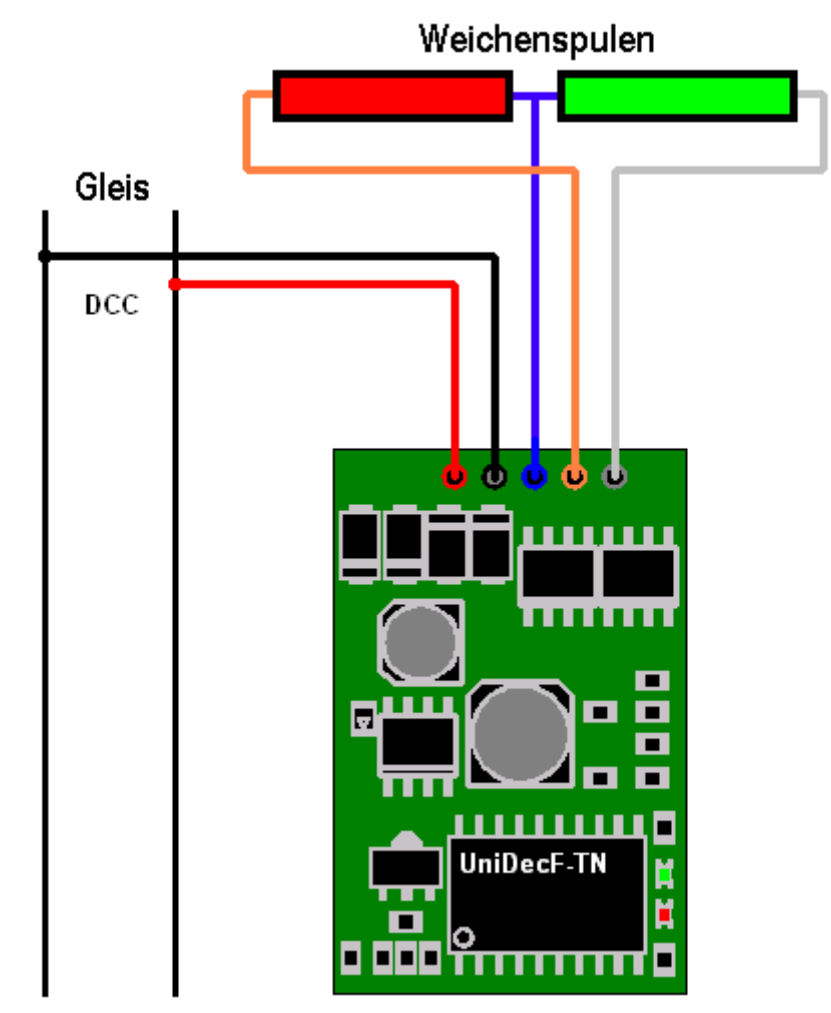

Abbildung 2 – Der Anschluss eines Doppelspulenantriebs an den UniDecF-TN

#### <span id="page-5-0"></span>**2.3 Motorantrieb**

Manche Selbstenladewagen sind mit Gleichstrommotoren für die Öffnung der Klappen ausgestattet. Hersteller wie Tillig, Fulgurex, Conrad und andere liefern motorische Antriebe zum Stellen von Weichen und Signalen. Auch diese motorischen Antriebe können vom UniDecF-TN angesteuert werden. In diesem Fall wird wie beim Drehmagnetantrieb die Polwendefunktion des Decoders genutzt und der Antrieb nur mit den beiden Anschlüssen Grau und Orange angeschlossen. Sollte die Drehrichtung des Antriebes nicht den Befehlen auf dem Weichenstellpult entsprechen, müssen beide Anschlüsse vertauscht werden. Abbildung 3 zeigt den Anschluss eines motorischen Antriebs mit einer Drehrichtungsabhängigen Endabschaltung über Dioden. Der blaue Draht wird beim Motorantrieb nicht benötigt und muss sorgfältig isoliert werden.

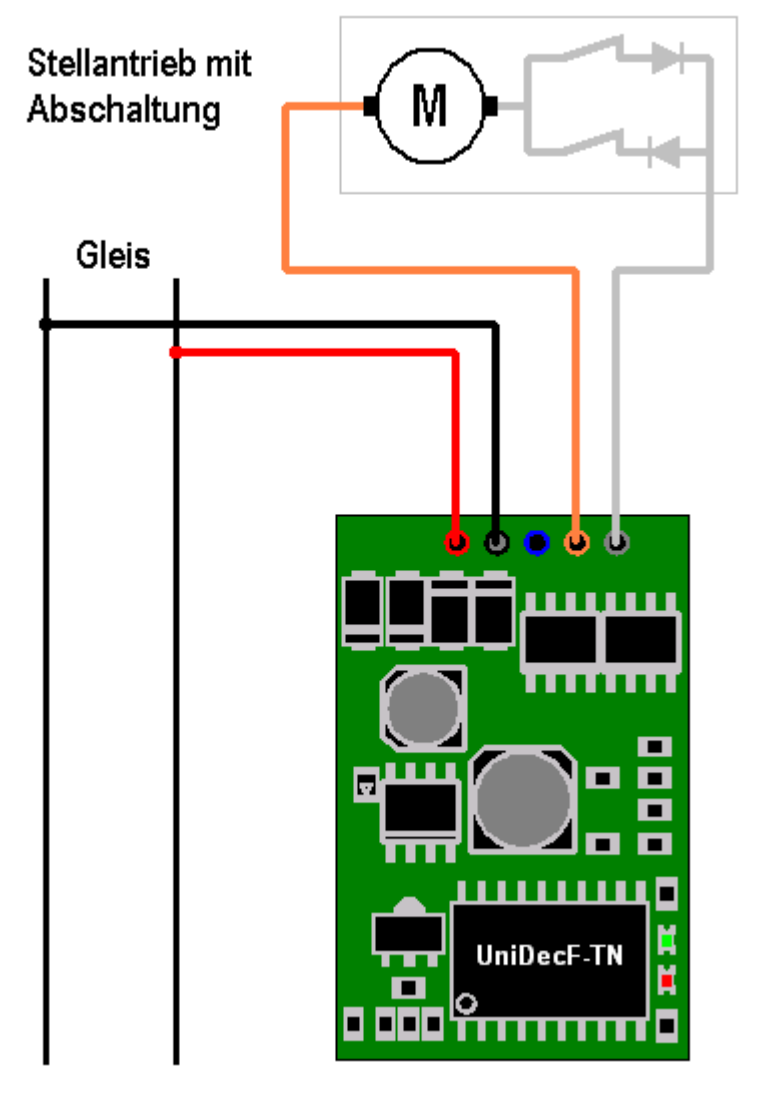

Abbildung 3 – Der Anschluss eines Motorantriebs an den UniDecF-TN

#### <span id="page-6-0"></span>**2.4 Sonstige Verbraucher**

Prinzipiell kann der Decoder alle Arten von Verbrauchern schalten, insofern diese für eine Spannung von ca.18 – 20V ausgelegt sind und die Stromaufnahme den Ausgangsstrom des Decoders nicht übersteigt. Sie könnten beispielsweise einfache Signale damit schalten oder auch die Beleuchtung des Bahnhofes ferngesteuert bedienen. Beim Ansteuern von LED (z.B. in einem Signal) ist unbedingt ein Vorwiderstand erforderlich um den Strom auf ca. 10 – 20 mA zu begrenzen. Ein geeigneter Widerstandswert liegt somit zwischen 1 und 2 kOhm. Der blaue Draht des Decoders ist der positive Pol der Versorgungsspannung, Grau und Orange schalten nach Masse. Bei der Verwendung von LED ist auf deren richtige Polung zu achten.

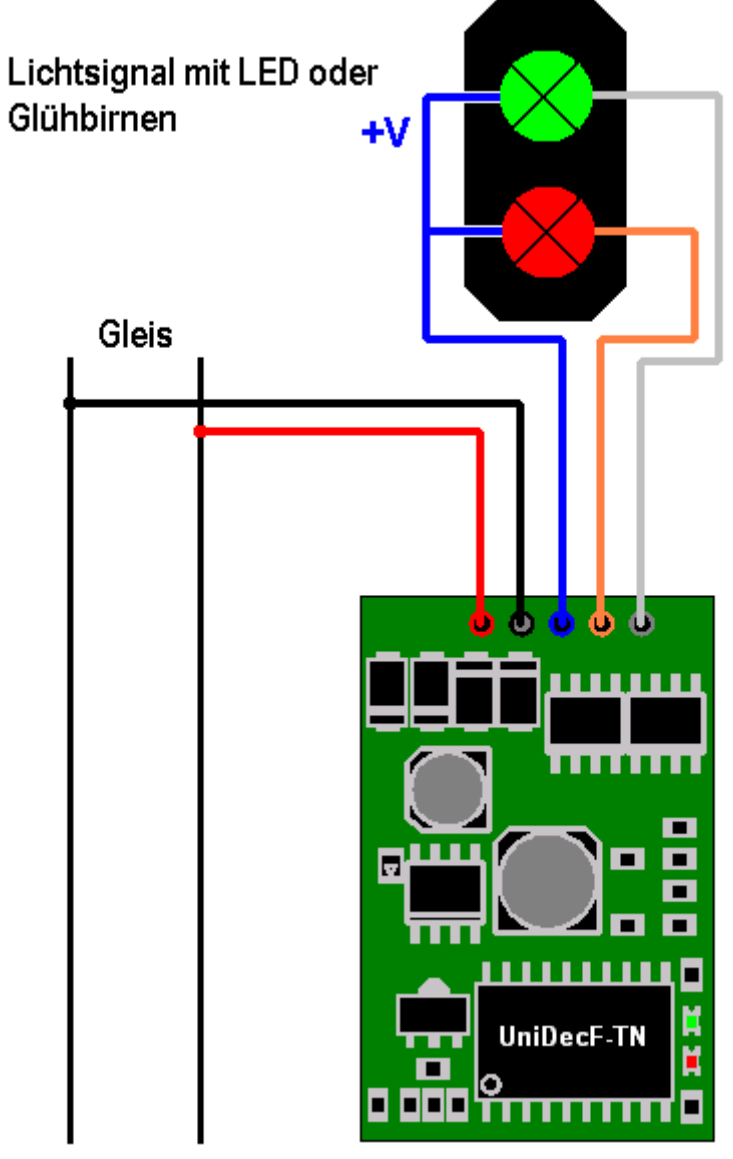

Abbildung 4 – Der Anschluss eines Lichtsignals an den UniDecF-TN

#### <span id="page-7-0"></span>**2.5 Montage**

Der Decoder wird bevorzugt in direkter Nähe des Antriebes montiert. Bei der Montage ist zu beachten, dass die metallisch leitenden Teile des Decoders, wie Anschlusskabel, Komponenten und Leiterbahnen nicht mit anderen metallischen Teilen in Berührung kommen. Der Decoder UniDecF-TN kann nicht direkt im Freien be-

trieben werden. Auf Anfrage ist eine beschichtete Variante lieferbar.

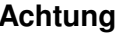

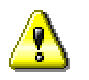

**Achtung** Eine Berührung des Decoders mit anderen spannungsführenden Teilen der Anlage oder des Fahrzeuges, wie z.B. mit den Schienen führt zur Zerstörung des Decoders oder anderer Komponenten der Anlage.

> Bei Verwendung als stationärer Decoder kann der Uni-DecF-TN mit doppelseitigem Klebeband auf der nicht bestückten Seite unter die Anlagenplatte befestigt werden. Auch in Fahrzeugen bietet die nicht bestückte Seite die beste Befestigungsmöglichkeit. Auf eine gute Wärmeabfuhr ist zu achten.

### <span id="page-8-0"></span>**3 Programmieren des Decoders**

Damit der Decoder angesprochen werden kann, benötigt er eine Adresse. Ab Werk ist er auf die Lokomotivadresse 3 eingestellt. Alle Adressen zwischen 1 und 10240 sind gültige Adressen. Die üblichen DCC Zentralen behandeln die Lokadressen von 1 bis 127 wie kurze Adressen, obwohl sie auch im Bereich der langen Adressen passen würden. 128 – 10240 können nur über lange Adressen angesprochen werden. Die 5-stelligen Adressen 10000 – 10240 können bei einigen Zentralen nicht verwendet werden (weil auf dem Display dafür zu wenig Platz ist).

Um den Decoder für seine Aufgaben vorzubereiten, müssen Daten wie die Adresse und die Stellzeit eingestellt und im Decoder gespeichert werden. Diese Daten sind in so genannte Konfigurationsvariablen (engl. Configuration Variable = CV) dauerhaft hinterlegt. Man kann den Inhalt dieser Variablen auf 2 Wege verändern; auf dem Programmiergleis oder im eingebauten Zustand auf dem normalen Gleis. Schauen Sie in der Bedienungsanleitung Ihrer DCC-Zentrale nach, welche Schritte für eine entsprechende Programmierung eines Funktionsdecoders erforderlich sind.

#### **3.1 CV-Programmierung des Decoders**

**Am Programmiergleis** Der Decoder kann am Programmiergleis ausgelesen und um- bzw. vorkonfiguriert werden.

> **Achtung** Damit am Programmiergleis CV ausgelesen werden können und es für die Zentrale eine Bestätigung nach jedem Programmiervorgang gibt, muss am Decoder eine Last angeschlossen sein. Durch kurzzeitige Belastung des Ausgangs werden die Programmierbefehle der DCC Zentrale quittiert. Verfügt der Verbraucher über eine Endabschaltung, ist er als Belastung für den Programmiervorgang ungeeignet!

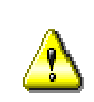

**Achtung** Der Decoder kann nur programmiert, d.h., gelesen oder geschrieben werden, wenn Sie vorher die in CV 16 abgelegte Decoder ID in CV 15 schreiben. Dadurch wird vermieden, dass bei Mehrdecoderbetrieb (mehrere Decoder auf einer Lokadresse) alle Decoder gleichzeitig reagieren und deswegen Informationen verlieren oder falsche Information speichern.

**Am Hauptgleis** Der UniDecF-TN lässt sich auch im eingebauten Zustand jederzeit online umkonfigurieren. Dadurch kann man sich die Programmierung auf dem Programmiergleis und / oder das Ausbauen bzw. den Gang in / unter die Anlage ersparen. Sogar eine online Änderung der Adresse ist erlaubt.

Auf der Zentrale wird dazu die Betriebsart "Decoder Programming on the Main"  $=$  " POM" aktiviert. Damit der Decoder beschrieben werden kann, wird in CV 15 die Decoder-ID (siehe CV 16) eingetragen.

### <span id="page-10-0"></span>**4 Die Konfigurationsvariablen**

Folgende Konfigurationsvariablen sind für den UniDecF-TN definiert:

**CV 1** enthält die niederwertigen Bits der , kurzen' Lokomotivadresse oder Fahrzeugadresse. Bei der bei DCC verwendeten Adressierung können bis zu 10240 Decoder angesprochen werden. Wir unterscheiden dabei zwischen kurze Adressen (1 - 127) und lange Adressen 128 – 10240. Für die kurze Adresse wird ein Byte in CV 1 verwendet, die lange Adresse benötigt 2 Bytes in CV 17 und CV 18. Welche Adressierungsform der Decoder verwendet, wird in CV 29, Bit 5 festgelegt. Eine "0" in diesem Bit veranlasst den Decoder dazu, die kurze Adresse aus CV 1 zu verwenden.

**CV 7** enthält die Versionsnummer der Firmware (aktueller Firmwarestand =  $12 = V1.3$ ). Diese Variable ist schreibgeschützt.

**CV 8** enthält die Kennung des Herstellers (in diesem Falle 24 für MoBaTron.de). Diese Variable ist schreibgeschützt.

**CV 15** dient zum Schutz des Decoders gegen unbeabsichtigtes Überschreiben der CV. Dies ist dann wichtig, wenn der UniDecF-TN parallel mit anderen Decodern und Funktionsdecodern auf derselben Adresse betrieben wird. Wenn Sie vermeiden möchten, dass der UniDecF-TN Programmierbefehle (POM oder Programmiergleis) für den eigentlichen Fahrzeugdecoder auf derselben Adresse entgegennimmt, geben Sie in CV 16 eine Kennzahl ein (z.B. 7) und in CV 15 eine 0. Nur wenn in CV 15 ebenfalls eine 7 steht, fühlt sich der UniDecF-TN angesprochen und führt die Programmierbefehle, die an seine Adresse gerichtet sind, aus.

Die Vorgehensweise am Programmiergleis wäre also wie folgt:

- Sie Stellen das Fahrzeug mit dem Fahrzeugdecoder und dem UniDecF-TN auf das Programmiergleis.
- Sie geben in CV 15 die ID des UniDecF-TN ein. Dieser Wert wird von beiden Decodern übernommen. CV 15 ist die einzige Konfigurationsvariable, die immer geschrieben werden kann.
- Da der Lokdecoder eine andere ID (z.B. 0 in CV 16) hat, fühlt er sich nicht mehr angesprochen.
- Der einzige Decoder, der die Programmierbefehle ausführt, ist der UniDecF-TN

Falls der eigentliche Lokdecoder oder andere Funktionsdecoder nicht über diesen Schutzmechanismus mit CV 15 und CV 16 verfügen, können Sie nur den UniDecF-TN,

nicht aber die anderen Decoder schützen. Alle Programmierbefehle, die Sie an den UniDecF-TN richten werden dann vom normalen Fahrzeugdecoder ebenfalls übernommen. Kann das nicht toleriert werden, sollten Sie die Decoder ausbauen und separat programmieren (am Programmiergleis) oder alle Decoder unter verschiedenen Adressen betreiben.

**CV 16** enthält die so genannte Decoder ID und dient mit CV 15 zum Schützen des Decoders gegen unbeabsichtigtes Überschreiben seiner CV. CV 16 enthält dazu eine Kennzahl oder Decoder ID, eine Zahl zwischen 0 und 7 (Vorschlag der NMRA). Dies würde es Ihnen erlauben auf einer Adresse bis zu 6 Funktionsdecoder und einen Fahrzeugdecoder zu betreiben. Der UniDecF-TN akzeptiert Programmierbefehle (Lesen und Schreiben) nur, wenn in CV 15 dieselbe ID Nummer steht, wie in CV 16.

**CV 17** und **CV 18** enthalten die lange Decoderadresse. Diese Adresse wird vom UniDecF-TN verwendet, wenn CV 29, Bit 5 = 1. Bei der hier verwendeten so genannten langen Adresse, können Decoder mit Adressen von 128 bis 10240 angesprochen werden. Die komplette Adresse umfasst daher 2 Bytes und muss auf 2 Konfigurationsvariablen aufgeteilt werden. CV 17 enthält den höherwertigen Adressanteil und kann Werte von 192 – 231 annehmen. CV 18 enthält die 8 niederwertigen Bits und kann Werte im Bereich von 0 bis 255 annehmen.

Die Werte für CV 17 und CV 18 lassen sich wie folgt aus der gewünschten Lokadresse ableiten: CV 517 = ganzzahliges Ergebnis (Lokadresse / 256) +192

CV 518 = Lokadresse – (CV 517 \* 256) oder der Divisionsrest von Lokadresse / 256

**CV 29** Konfiguration des Decoders. In dieser Variablen haben die einzelnen Bits eine Bedeutung:

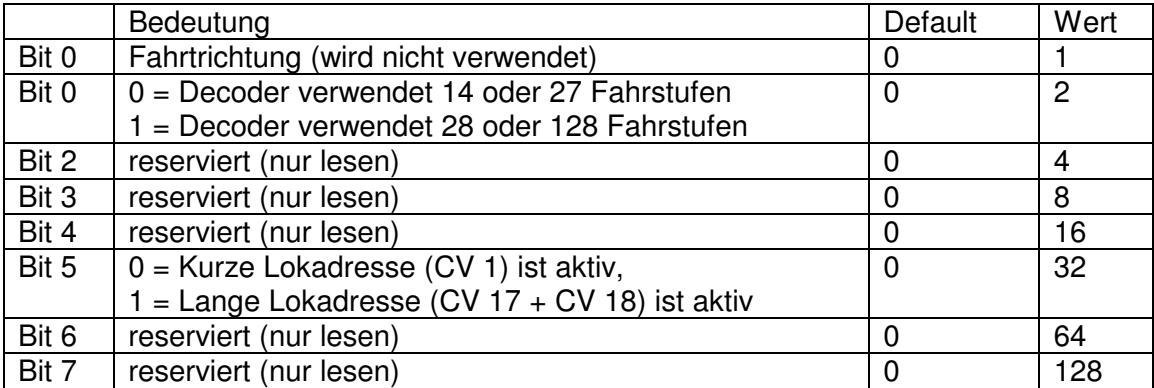

Tabelle 1 – Bedeutung der Bits in CV 29

**CV 30** speichert den letzten Fehler des Decoders. Mögliche Fehler sind:

1 = Service Mode Bit Befehl xxxx 00xx existiert nicht

- 2 = Befehl wird nicht genutzt
- 3 = Dekodierfehler
- 4 = Unbekannter enhanced Befehl

5 = Main Track Programming Cmd xxxx 00xx existiert nicht

**CV 33 – CV 46 Function Mapping nach NMRA. Mit "Func**tion Mapping" ist die Zuordnung der Ausgänge (beim UniDecF-TN: des Ausgangs) zu den auf der Zentrale vorhandenen Funktionstasten gemeint. Die meisten Zentralen verfügen über die Funktion 0, mit der man die richtungsabhängige Beleuchtung des Fahrzeuges einschaltet. Daneben gibt es meistens die Tasten F1 - F4 und manchmal auch noch, direkt oder etwas versteckt F5 – F12. Mit diesen Funktionstasten kann man zusätzliche Funktionen wie Rauchgenerator, Kupplung, Innenbeleuchtung, Sound, usw. ein- und ausschalten. Damit sie entscheiden können, auf welche Taste(n) der UniDecF-TN reagiert, müssen Sie das in diesen CVs angeben. Da es nur einen Ausgang gibt, ist das Mapping relativ einfach. Der Ausgang liegt bei allen CVs auf Bit 0 (=Wert1). Für jede Funktion gibt es eine eigene CV. Möchten Sie, dass bei eingeschalteter Fahrzeugbeleuchtung und Vorwärtsfahrt der Decoder schaltet, geben Sie in CV 33 eine 1 ein. Soll der Decoder bei Rückwärtsfahrt und aktiver Frontbeleuchtung schalten, dann geben Sie in CV 34 eine 1 ein. Soll der Decoder bei Vor- **und** Rückwärtsfahrt und eingeschalteter F0 durchschalten, geben Sie in CV 33 **und** in CV 34 jeweils eine 1 ein. Damit könnten Sie z.B. eine Beleuchtung Dauerhaft einschalten, ohne dafür eine Funktionstaste opfern zu müssen.

Wollen Sie dagegen den UniDecF-TN mit einem Der Tasten F1 – F12 schalten, geben Sie in CV 35 – CV 46 eine 1 ein. Auch hier können Sie mehrere Funktionstasten für den einen Ausgang des UniDecF-TN verwenden, indem Sie die 1 in mehrere CV eintragen.

**CV 49, CV 50** bestimmen die Einschaltdauer des Ausgangs. Die Zeit wird in Inkrementen von ca. 5 ms angegeben. Für elektromagnetische Antriebe für Weichen und Signale hat sich eine Zeit von ca.  $0.1 s = 20$  bewährt. Ein Wert 0 bedeutet Dauerausgang.

Um längere Zeiten einstellen zu können als 255 x 5 = 1275 ms, werden für die Zeit 2 CVs verwendet. Die theoretisch längste Zeit beträgt damit 256 x 256 x 5 ms = 327680 ms => 5 Minuten. CV 49 enthält das höherwertige Byte der Stellzeit, CV 50 das niederwertige Byte. Bei Stellzeiten unter 1275 ms bleibt CV 49 auf 0. Bei Zeiten größer als 1,27 s kommt auch CV 49 zum tragen: Beispiel: Sie möchten eine Laufzeit von 10 s einstellen.  $10 s = 10000 / 5 ms = 2000$  interne Zeiteinheiten zu 5 ms

<span id="page-13-0"></span> $CV 50 = 2000 % 256 = 208$  (Divisionsrest nach Division durch 256)  $CV 49 = 2000 \setminus 256 = 7$  (ganzzahliger Quotient)

**CV 51** Diese Variable erlaubt es, den Decoder auch mit LGB Lokhandy zu programmieren. Die Grundeinstellung

ist LGB kompatibel und der Inhalt 64, d.h., Bit 6 ist gesetzt. Falls Sie Bit 6 löschen, kann der UniDecF-TN nicht mehr mit LGB Lokhandy programmiert bzw. zurückgesetzt werden.

Obwohl nicht NMRA konform, stören sich andere Zentralen als LGB nicht an diese Grundeinstellung.

#### **4.1 Rücksetzen auf Auslieferungszustand**

Um den Decoder wieder auf Auslieferungszustand zurückzusetzen, wird er auf die Adresse 0 programmiert. Dazu werden die CV 1 und die CVs 17 und 18 alle zu 0 gesetzt.

- Die Adresse des Decoders wird auf 3 gestellt. Die kurze Adresse wird mit 28/128 Fahrstufen aktiviert.  $(CV 1 = 3, CV 17 = 0, CV 18 = 0, CV 29, Bit1 = 1,$  $Bit 5 = 0$
- Die Schaltzeit wird auf 0.1 s gestellt  $(CV 49 = 0$ .  $CV 50 = 20$
- Das Fehlerregister CV 30 wird gelöscht
- Die Funktion F1 wird auf den Ausgang gemapt  $(CV 35 = 1, CV 33, 34$  und  $CV 36 - 46 = 0$

### <span id="page-14-0"></span>**4.2 Übersicht aller CV**

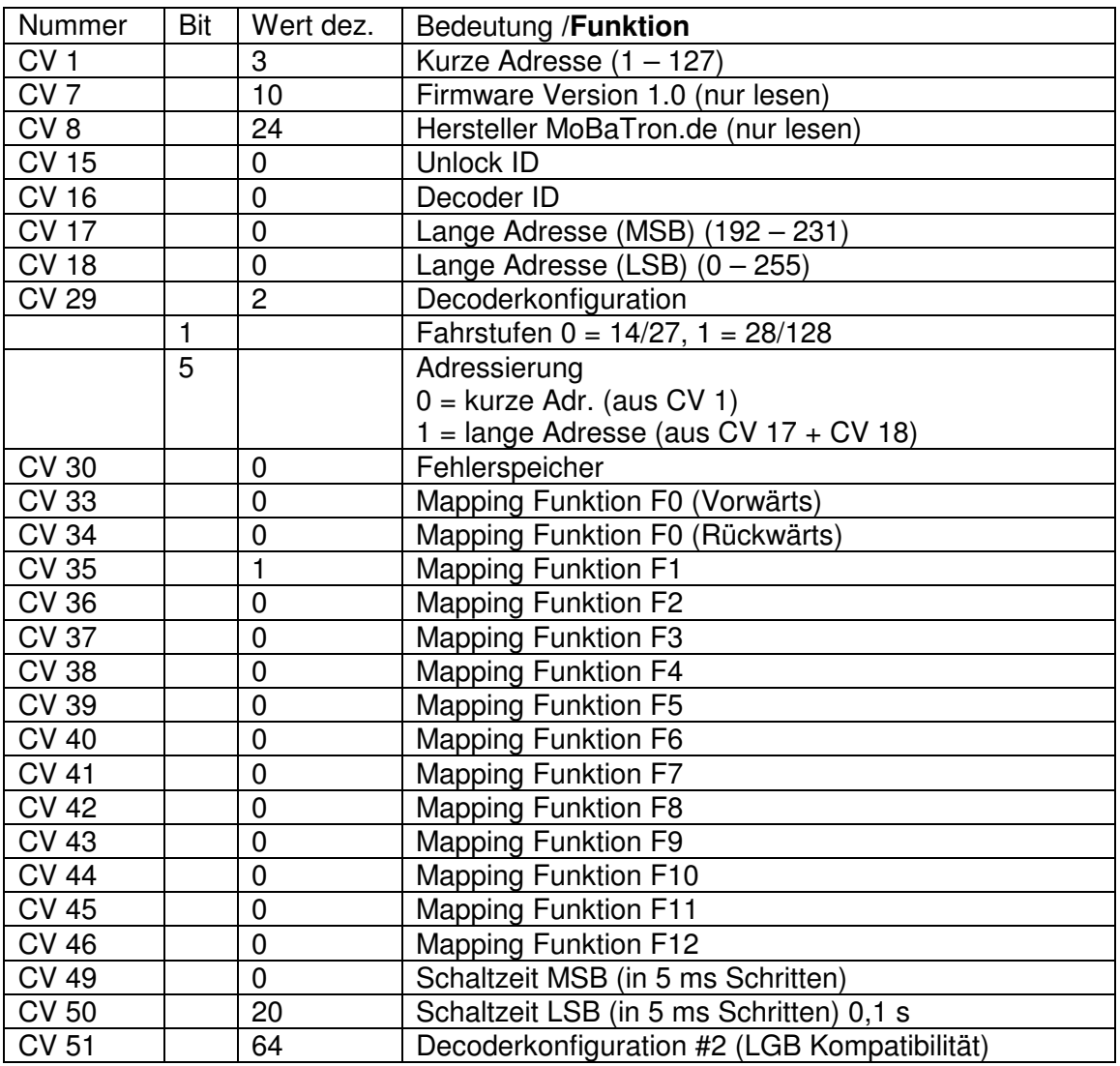

Tabelle 2 – Die , Configuration Variables' des UniDecF-TN

## <span id="page-15-0"></span>**5 Technische Daten UniDecF-TN**

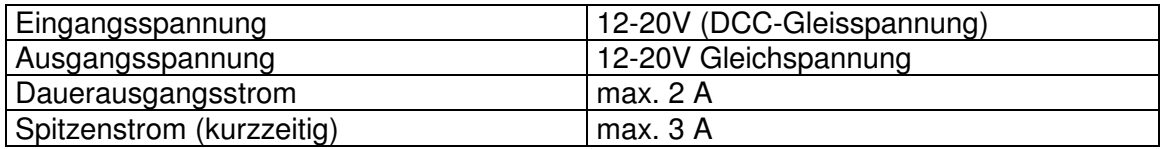

Tabelle 3 – Technische Daten des Weichendecoders UniDecF-TN

Technische Änderungen, die dem Fortschritt dienen, vorbehalten. Dieser Decoder ist kein Spielzeug. Er darf nicht von Kindern installiert und betrieben werden. Die Anweisungen in dieser Betriebsanleitung sind unbedingt zu befolgen.